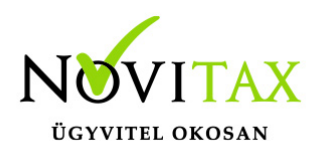

### **A vállalkozás adatainak nyitása**

A bér program gépi nyitása a Főmenü a **Cégnyitások – Gépi nyitás (2019 évből)** menüpontjának elindításával kezdeményezhető.

### **Figyelem!**

A bérszámfejtési adatok gépi nyitásához az előző éves programban futtatni kell a Szerviz – Zárás funkciót, amely a bérszámfejtési adatbázist technikailag zárja, és előkészíti a gépi nyitást. A funkció futtatása nélkül nem lehetséges a nyitás!

A számfejtési adatok zárása után az előző évi programban természetesen módosíthatók a számfejtési adatok, elkészíthetők az év végi adatszolgáltatások, amennyiben a módosítások érintik a zárás során kezelt adatokat, a módosítások hatásait kézzel kell átvezetni a következő éves adatokban.

A számfejtési adatok (pl.: távolléti díjba beszámító pótlékok, MEP járulék adatok, stb..) újra nyithatóak, a zárás funkció újra futtatása után.

A gépi nyitás elindítása után ki kell választani az előző évi program elérési útvonalát (helyi kiszolgáló vagy hálózati kiszolgáló – hálózati felhasználás esetén) Az itt felajánlott útvonalat csak abban az esetben kell megváltoztatni, ha az aktuális évi program nem arra a meghajtóra lett telepítve, ahol az előző évi program található).

Az útvonalak kiválasztása után megjelennek az előző évi cégek, amelyekből ki kell választani az átnyitni kívánt vállalkozást. Majd jelölni kell, hogy melyik programrészeket kívánjuk megnyitni. A menükezelő átnyitja a kiválasztott cég adatait, a közös törzsadat állományokat, és a kezelő által bejelölt modulokat. Amennyiben tehát a nyitandó vállalkozás könyvelési adatai (Pl. folyószámla adatok) még nem nyithatók, akkor a menükezelőben csak a bérszámfejtés modult kell bejelölni. A könyvelési adatok a későbbiekben, a menükezelőben leírtak szerint nyithatók át. A nyitandó cég választása után tehát a következő képernyő jelenik meg:

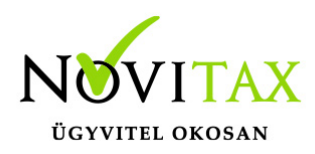

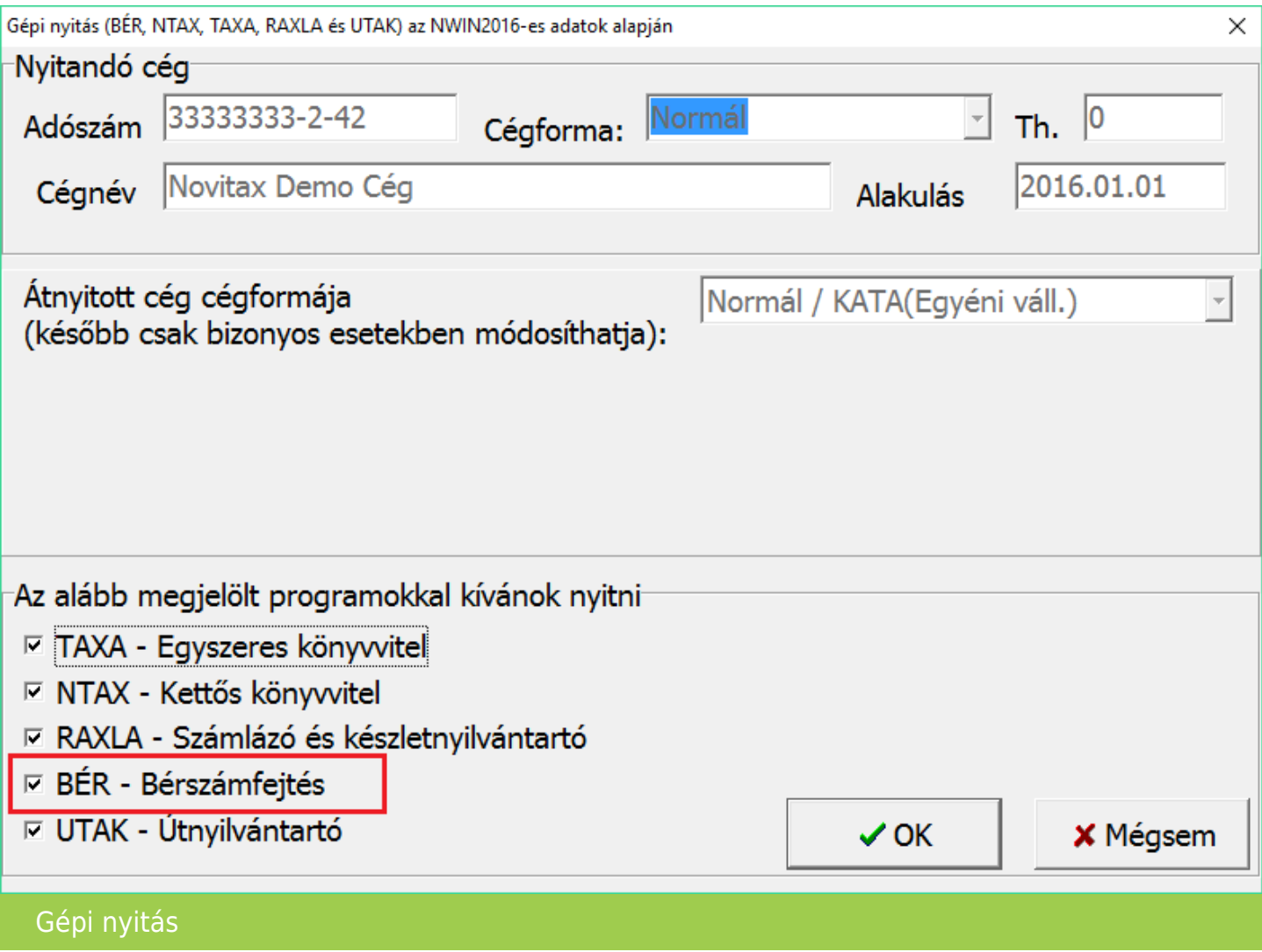

A program automatikusan bejelöl minden előző évben használt modult, amely bejelölést a kezelő a nyitni kívánt modulra (esetünkben például a bérszámfejtésre) módosíthat (ehhez a más modulok melletti "pipa" jelet törölni kell.

Az "OK" gombra való kattintás után az alábbi képernyő figyelmeztet a megfelelő cégforma beállítására.

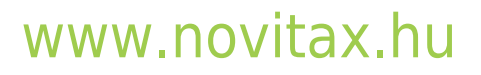

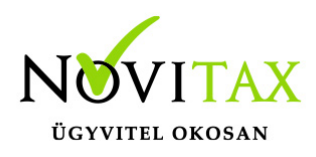

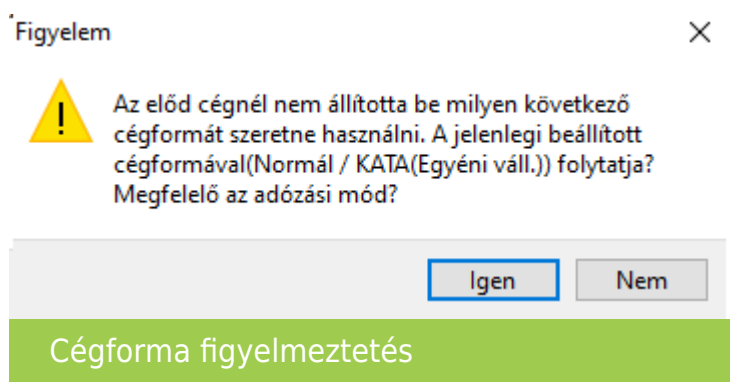

Az "Igen" gombra való kattintás után megkezdődik a kijelölt programmodulok nyitása.

### **Számfejtési alapadatok nyitása**

Az előző évi számfejtési, és időanalitikai adatok alapján a gépi nyitás átnyitja a személy jövedelem igazolásához szükséges járulék és MEP alapokat, a kieső időket, a távolléti díj számításához szükséges előző évi pótlék adatokat. A nyitás után feltétlenül javasoljuk a nyitott cég, és a személyi adatok egyenkénti ellenőrzését, szükséges javítását.

A Bér program tényleges nyitása előtt még lehetőségünk van meghatározni az átnyitni kívánt adatokat.

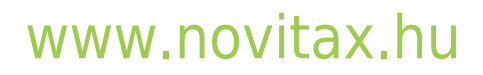

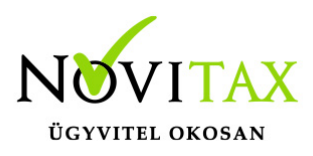

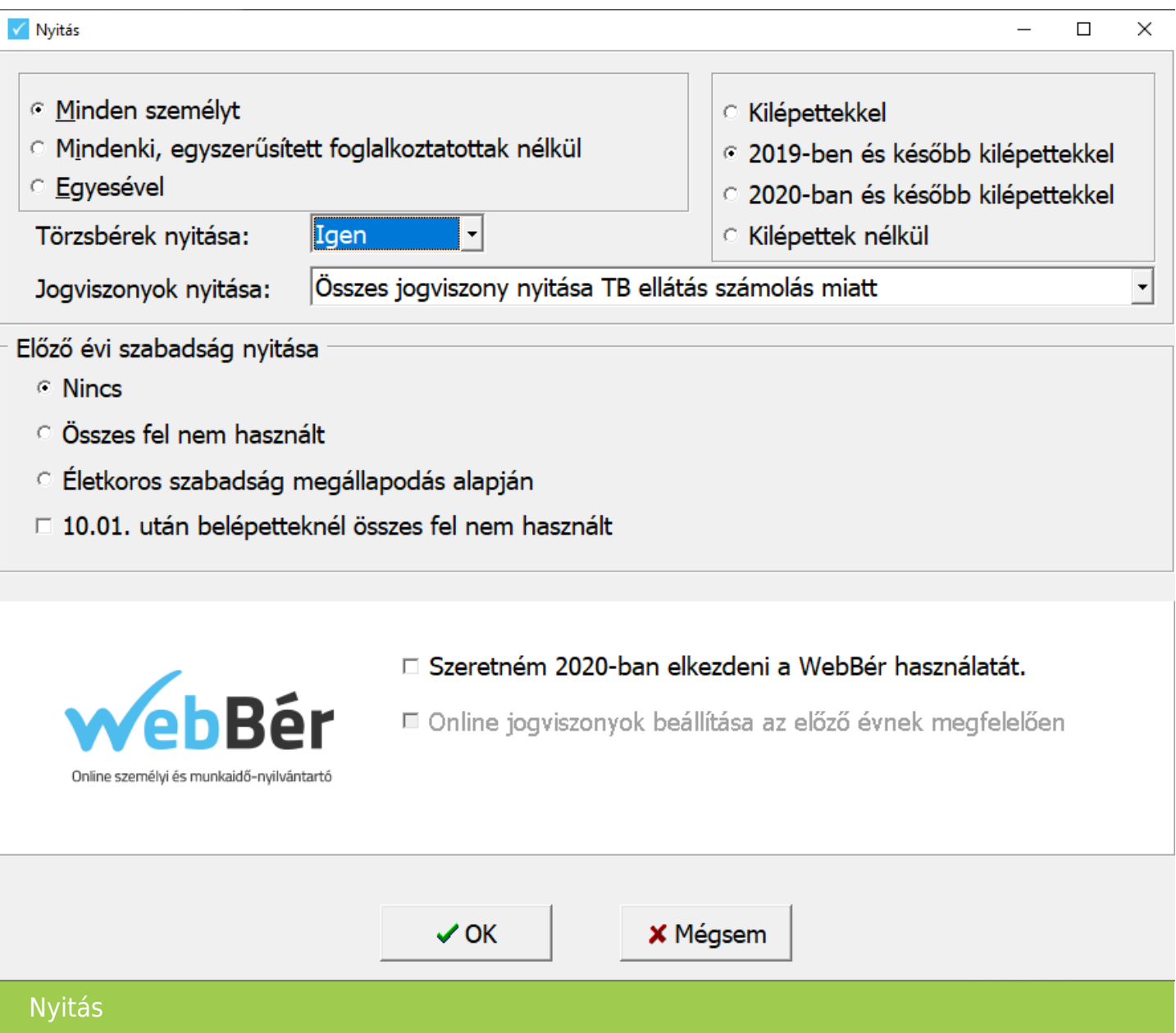

#### Az átnyitandó személyek körét:

- Minden személyt Minden személy átnyitásra kerül egyszerre.
- Mindenki, egyszerűsített foglalkoztatottak nélkül Az egyszerűsített foglalkoztatottakon kívül, minden személy átnyitásra kerül egyszerre.

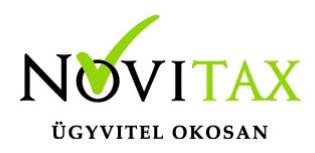

- Egyesével Egyesével, válogatva lehet nyitni a személyeket.
- Kilépettekkel Minden személy átnyílik előző évről.
- 2019-ben és később kilépettekkel A kilépettek közül, csak az előző évben és később kilépett személyek nyílnak át.
- 2020-ban és később kilépettekkel A kilépettek közül, csak az adott évben és később kilépett személyek nyílnak át.
- Kilépettek nélkül Csak a még nyitott jogviszonnyal rendelkező személyek nyílnak át.

Kötelezően meg kell adni, hogy az előző évi törzsbéreket átnyissa vagy sem a program.

#### Jogviszonyok nyitása:

- Összes jogviszony nyitása TB ellátás számolás miatt Jelölése esetén átnyitjuk a személy összes jogviszonyát.
- Összes jogviszonynál csak az utolsó jogviszony Jelölése esetén az összes jogviszonynál csak az utolsó jogviszonyt nyitjuk át.
- Egyéb jogviszonyosoknál csak az utolsó jogviszony Az egyéb jogviszonyban foglalkoztatottaknál csak az utolsó jogviszonyt nyitjuk át.
- Egyszerűsített foglalkoztatottaknál csak az utolsó jogviszony Az egyszerűsített foglalkoztatott jogviszonyban foglalkoztatottaknál csak az utolsó jogviszonyt nyitjuk át.

#### A szabadságok nyitásánál az alábbiak közül választhatunk:

- Nincs Előző évről nem nyit a program szabadságot.
- Összes fel nem használt Előző évről maradt összes szabadságot nyitja, mint előző évi szabadság.
- Életkoros szabadság megállapodás alapján Ha az előző évi programban, a Személy adataiban, a Foglalkoztatási adatok fülön jelölve van, hogy "Megállapodás alapján az életkoros szab. átvihető következő évre", akkor az életkorhoz kötött pótszabadság napjainak számának megfelelő napokat nyitjuk át.

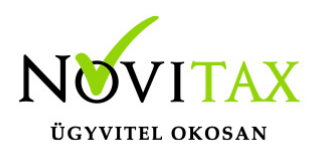

10.01 után belépetteknél összes fel nem használt – Előző év 10.01 után kezdődő jogviszonyok esetében az összes fel nem használt szabadság átnyílik a paraméter bejelölése esetén.

Lehetőség van már a nyitáskor jelölni, ha az adott cég a 2020-as évben, el szeretné kezdeni használni a **WebBér** online személyi és munkaidő analitika programot.

### **Fontos!**

A Gépi nyitás után, a személyi adatok ellenőrzése, módosítása feltétlenül szükséges! Kiemelten fontos az alábbi beállítások ellenőrzése, módosítása:

- törzsszámfejtés összegek
- személyi alapbér összege
- munkaidő, FEOR adatok
- adószámításhoz szükséges adatok
- családi kedvezmény és családi járulékkedvezmény érvényesítéséhez szükséges adatok pl.: családi kedvezmény igénybevételének jelölése, göngyölésre vonatkozó beállítás, családi járulékkedvezmény érvényesítésének jelölése, hozzátartozók adatai, és a nyilatkozat alapján az érvényesíthető kedvezmény összege.
- első házasok kedvezményének érvényesíthető összege (nyitáskor törlődik az előző évben megadott összeg!)
- szabadság órákban történő nyilvántartásának beállítása
- munkaidő keret beállításai

#### **Újra nyitás**

Abban az esetben, ha az év eleji gépi nyitás már megtörtént, van lehetőség bizonyos adatok újra nyitására. Ehhez az előző évben újra le kell futtatni a Szerviz – Zárást menüpontot, majd ismételten el kell indítani a gépi nyitás 2019-ből menüpontot.

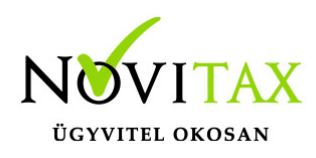

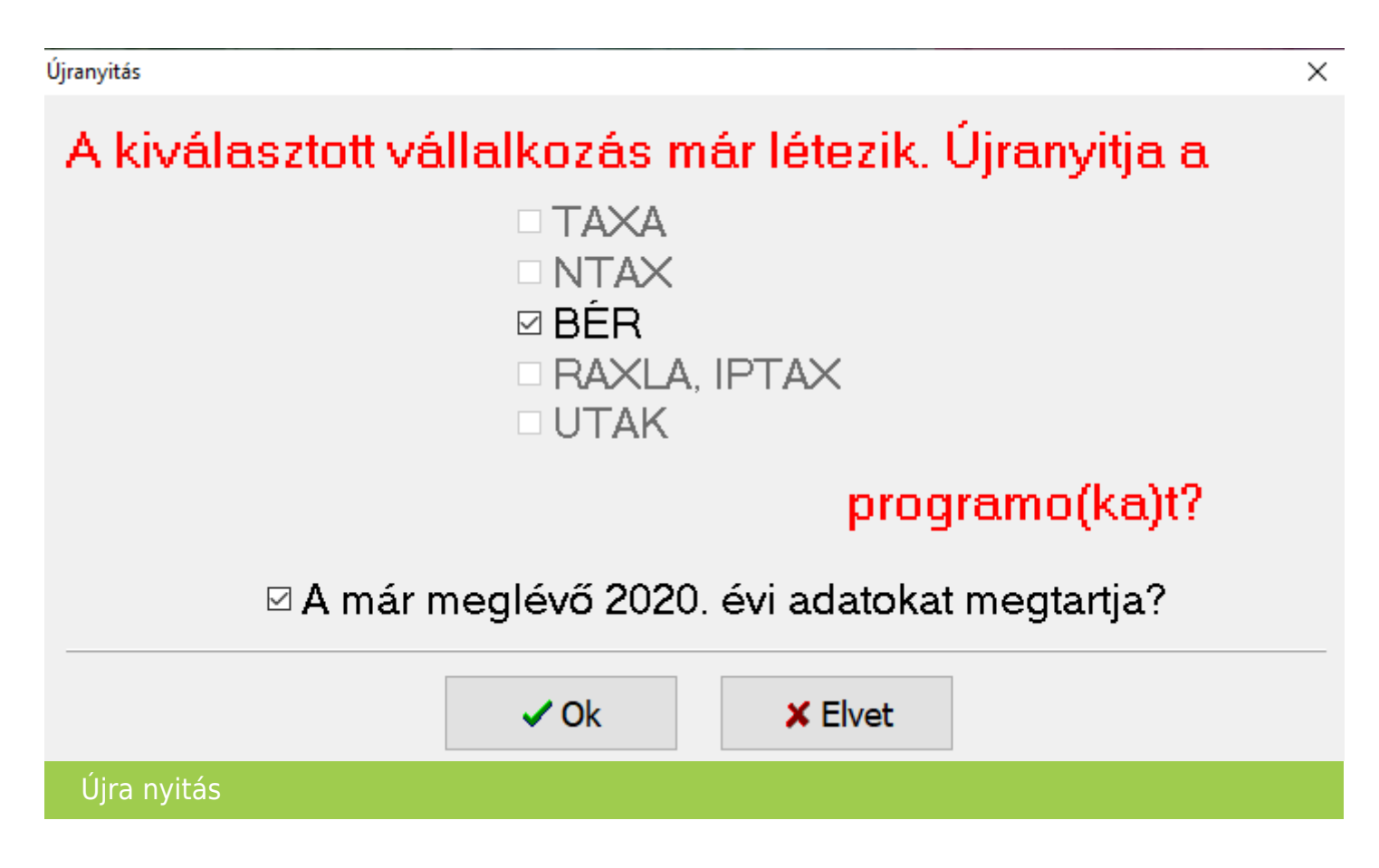

A bér program bejelölése mellett, a már meglévő adatok megtartásával az alábbi adatok újra nyitása lehetséges:

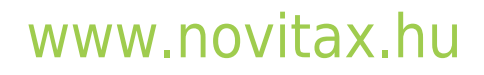

1105 Budapest, Gitár utca 4. | Tel.: (+36 1) 263-2363 | E-mail: [novitax@novitax.hu](mailto:novitax@novitax.hu)

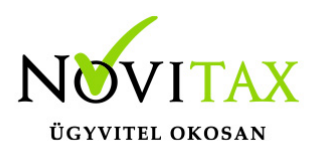

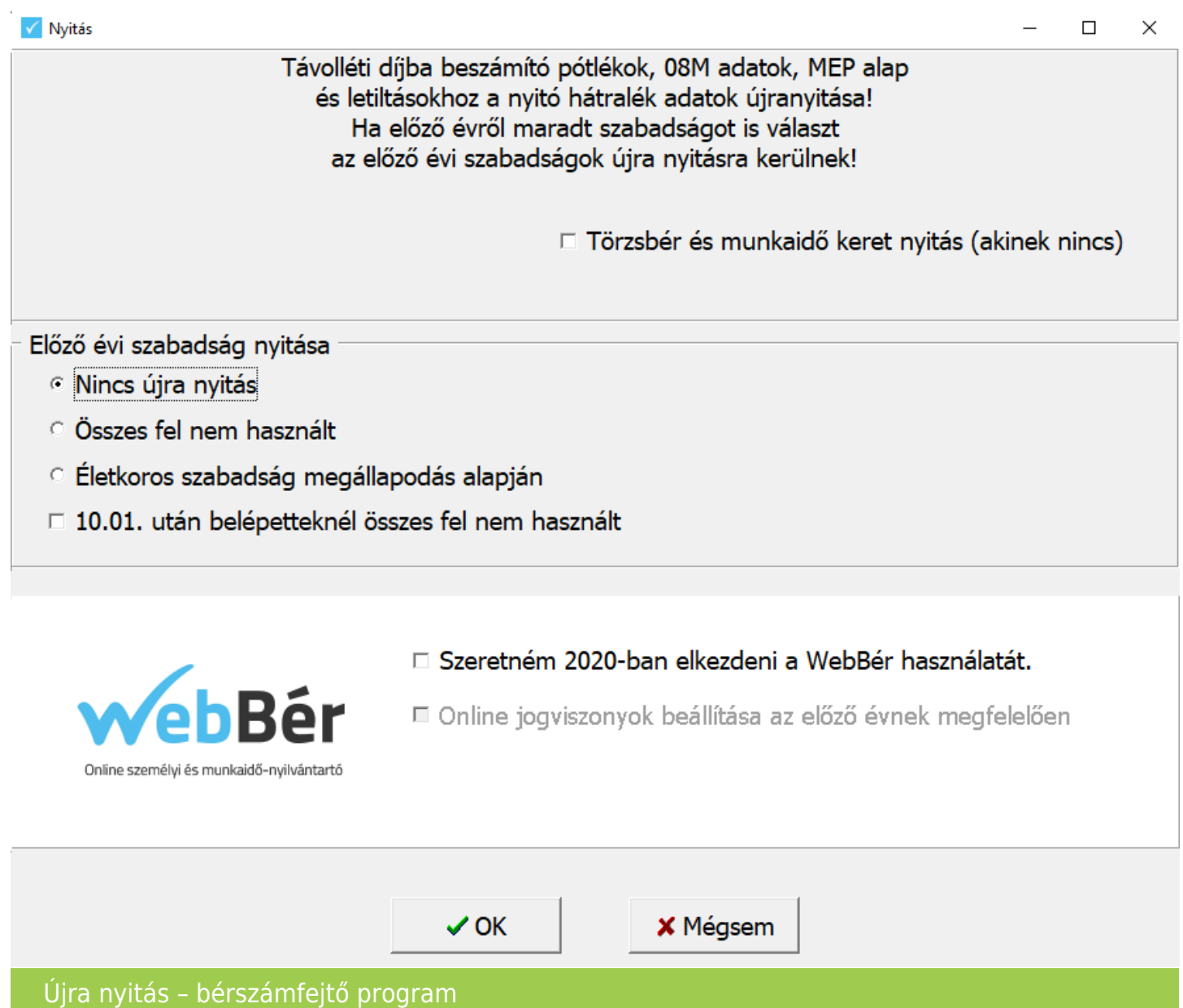

- Törzsbér és munkaidő keret nyitás (akinek nincs)
- Előző évi szabadság nyitása